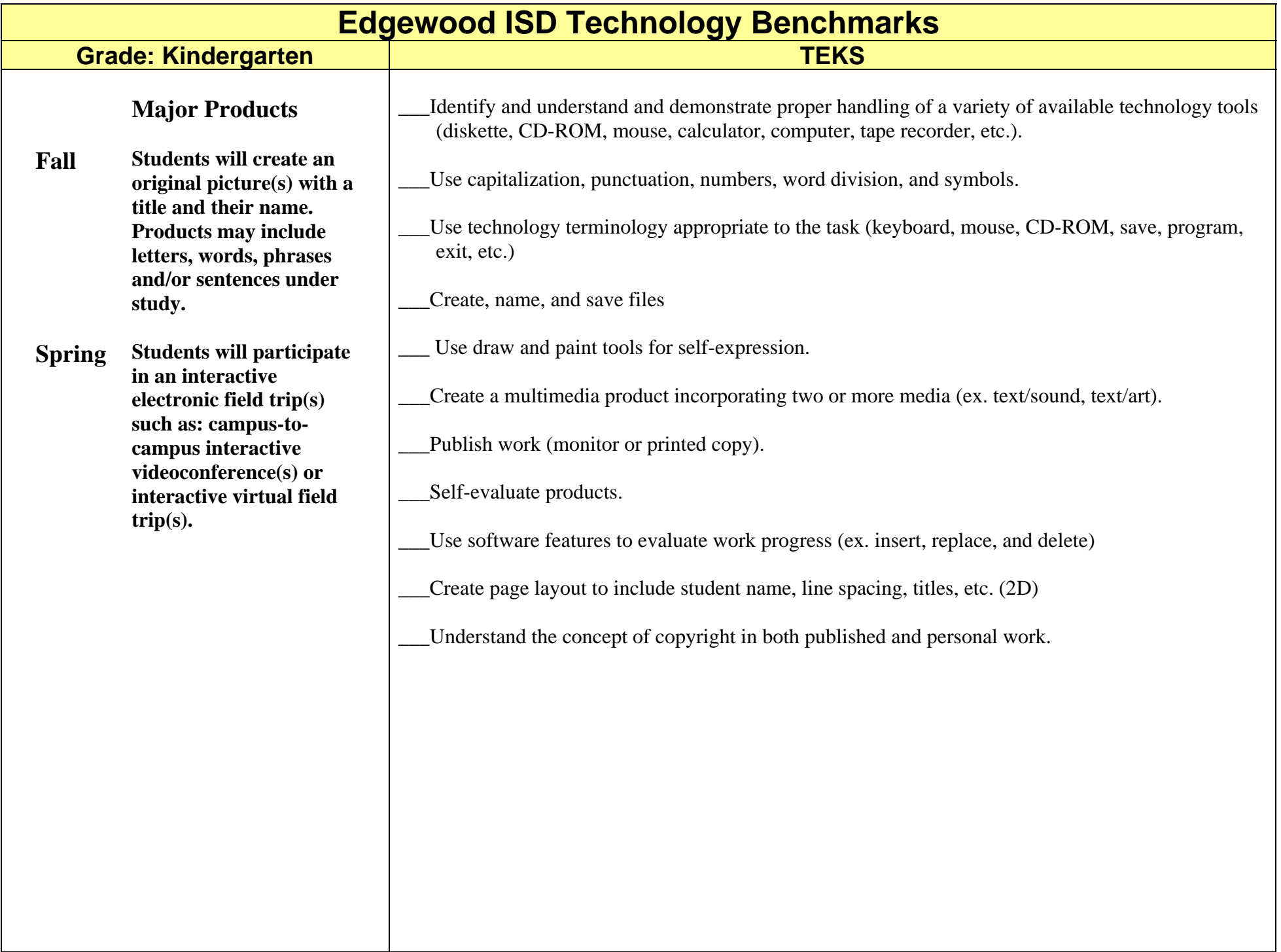

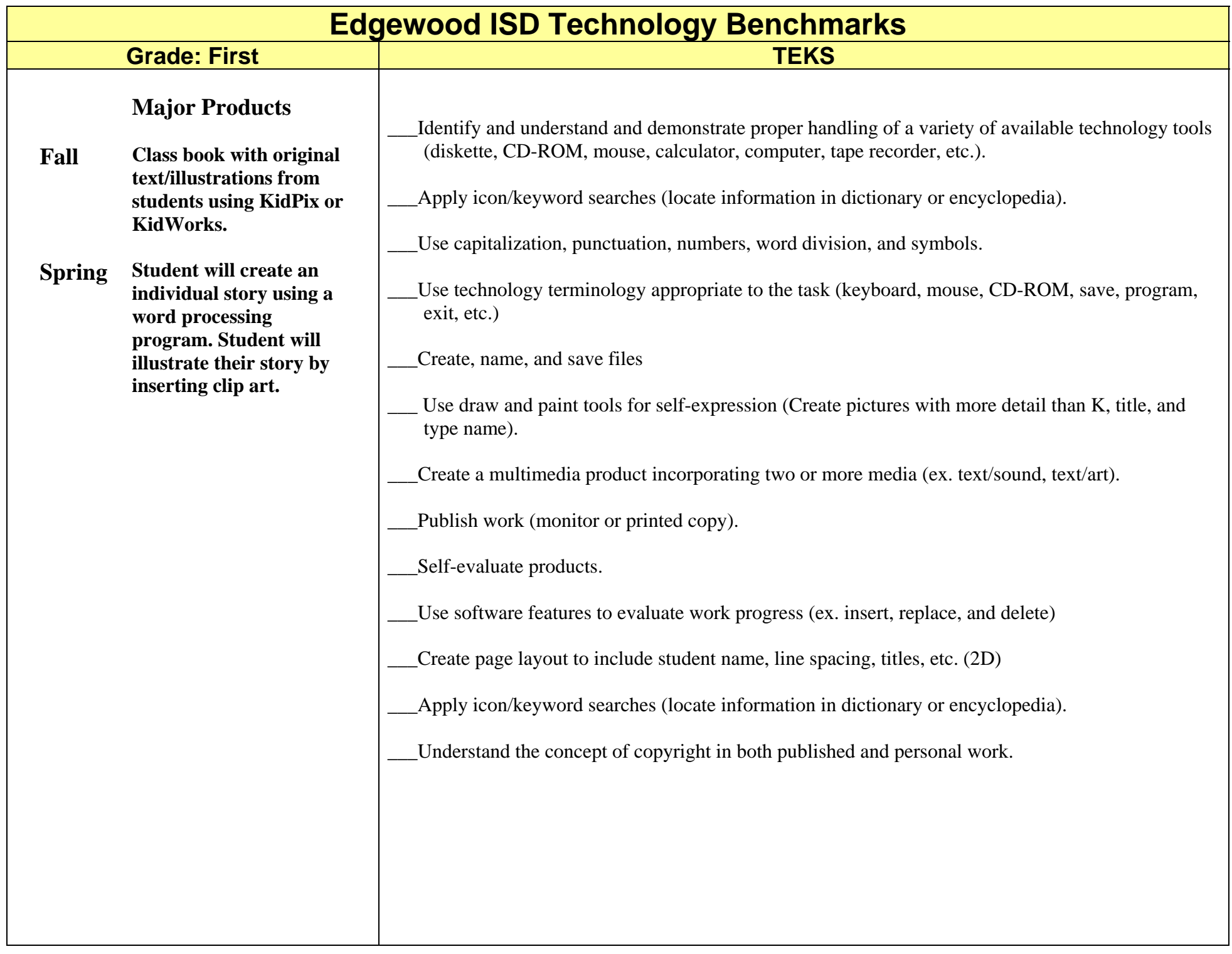

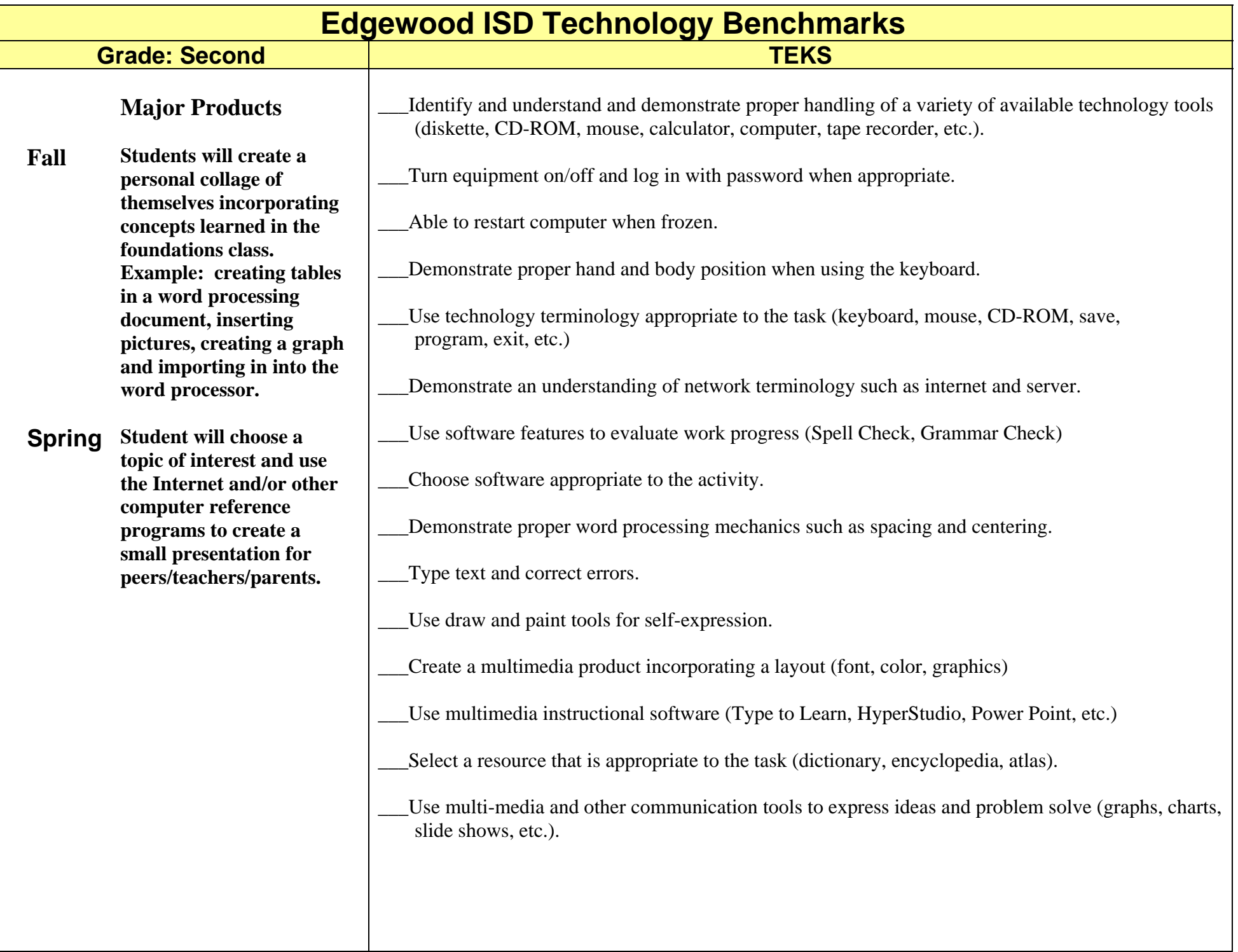

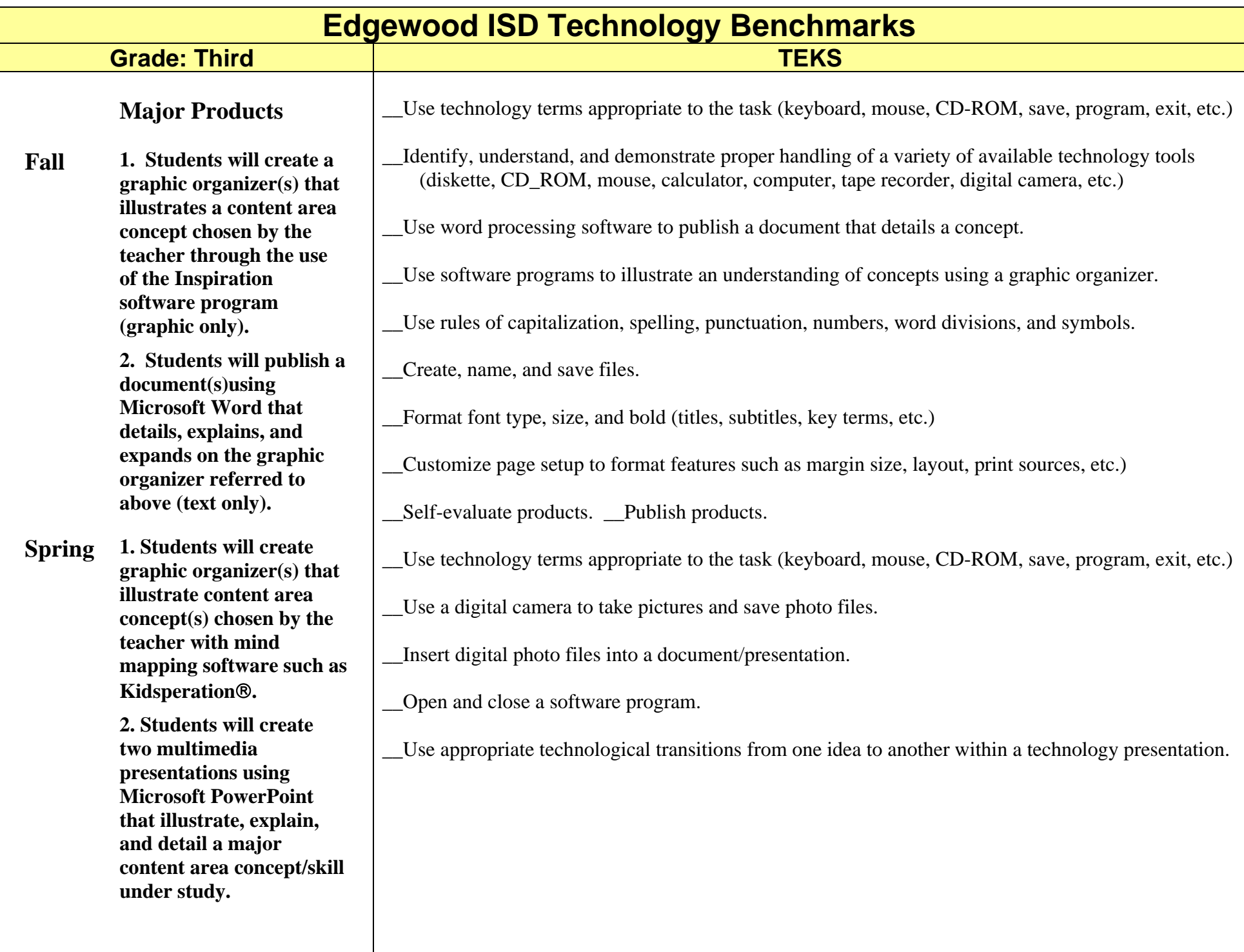

## **Edgewood ISD Technology Benchmarks TEKS**

## **Grade: Fourth**

## **Major Products**

**Fall 1. Students will create a graphic organizer(s) that illustrates a content area concept under study the use of using the Inspiration® software program.** 

> **2. Students will publish a document(s) using Microsoft Word that details, explains, and expands on a major content area concept/skill under study. The document should illustrate the students' all encompassing abilities to utilize all toolbar functions available such as inserting tables, formatting information, using columns, clipart, shadowing, etc.**

> **3. Students will create a multimedia presentation(s) using Microsoft PowerPoint that illustrates, explains, and details a major content area concept/skill under study. The project will need to include multimedia aspects such as digital photo images and audio files within the presentation.**

**4. Students will participate in an interactive electronic field trip(s) such as: interactive video conferences, online broadcasts, virtual field trips, etc.** 

Use technology terms appropriate to the task (keyboard, mouse, CD-ROM, save, program, exit, etc.)

\_\_Identify, understand, and demonstrate proper handling of a variety of available technology tools (diskette, CD\_ROM, mouse, calculator, computer, tape recorder, digital camera, etc.)

\_\_Use word processing software to publish a document that details a concept.

\_\_Use software programs to illustrate an understanding of concepts using a graphic organizer.

\_\_Use rules of capitalization, spelling, punctuation, numbers, word divisions, and symbols.

\_\_Create, name, and save files.

Format font type, size, and bold (titles, subtitles, key terms, etc.)

\_\_Add tables, shadows, columns, clipart, etc. to a word processing document.

\_\_Customize page setup to format features such as margin size, layout, print sources, etc.)

\_\_Self-evaluate products.

\_\_Publish products.

Participate in interactive electronic learning communities.

\_\_Create digital audio and image files.

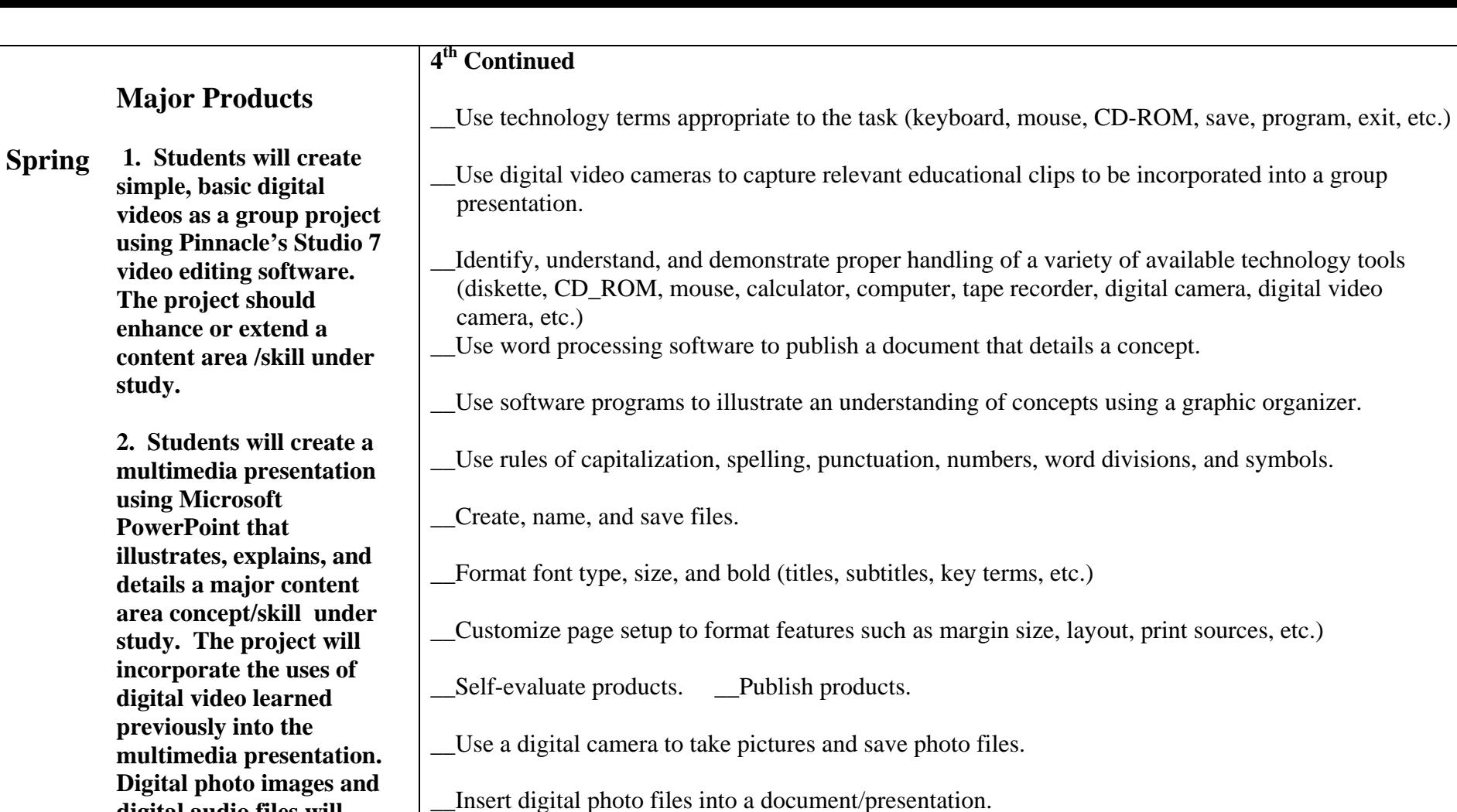

\_\_Open and close a software program.

\_\_Use appropriate technological transitions from one idea to another within a technology presentation.

\_\_Participate in interactive electronic learning communities.

\_\_Create digital audio and image files.

\_\_Use software programs to digitally capture and edit videos.

**3. Students will participate in an interactive electronic field trip such as: interactive videoconferences, online broadcasts, virtual field trips, etc.**

**digital audio files will** 

**supplement the presentation.** 

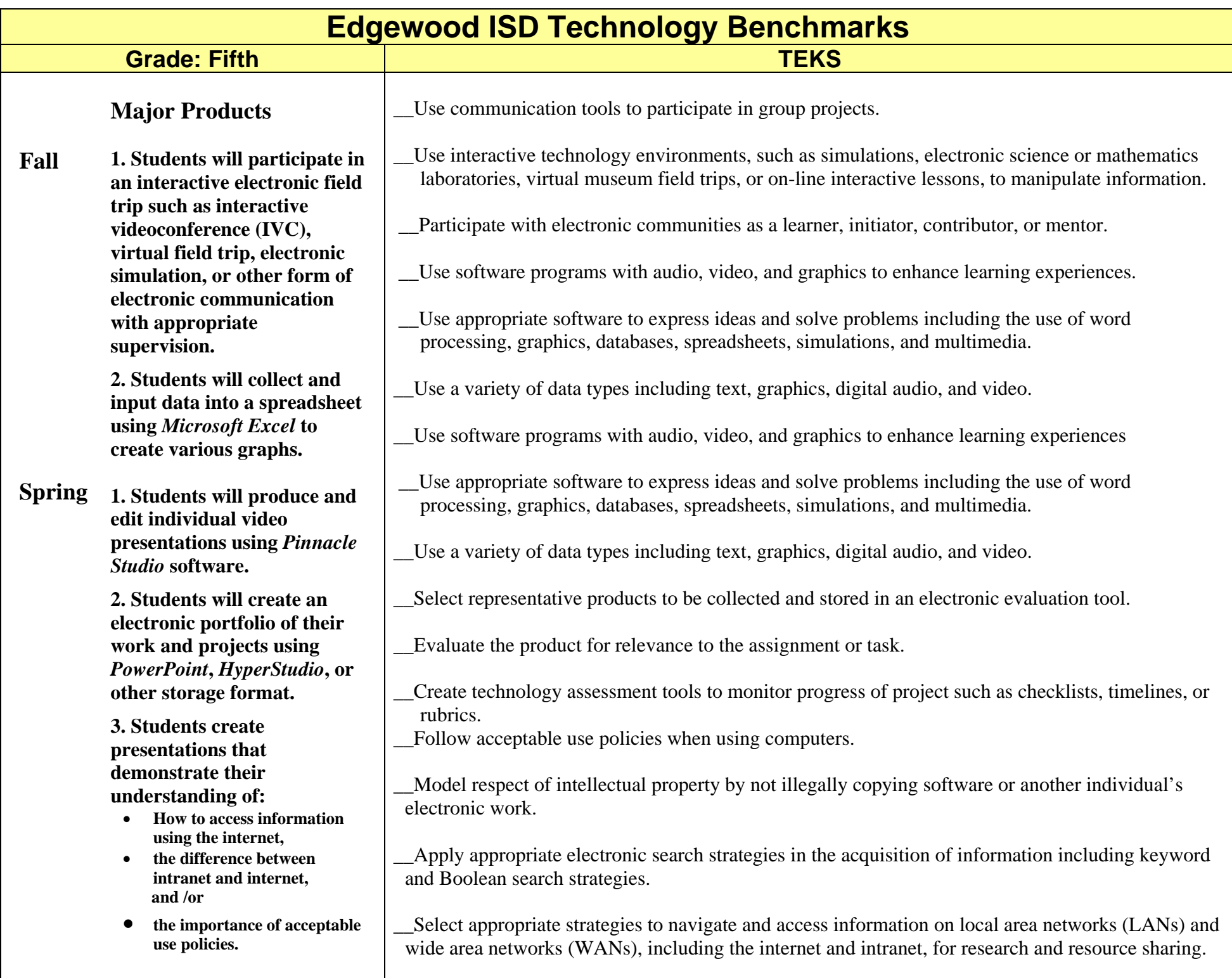